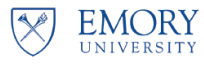

## **Introduction:**

A Withdrawal occurs when a student chooses to leave the University for the remainder of the term and requests to be withdrawn from all classes after the Add/Drop/Swap deadline has passed. **W grades will be assigned**. If the Withdrawal occurs within a certain timeframe, a student may be eligible for a partial tuition refund. The refund schedule can be found on the Student Financial Services website. Students contact their school to request a complete withdrawal. Each Emory school has its own approval process. The typical grade for a withdrawal is a W. A withdrawal grade of WF or WU may be assigned to students when requested

#### **Withdrawals for Students Enrolled in More Than One Session Within a Term**

Students may be enrolled in more than one session, for example the pre-session and the regular session. The Withdrawal process should be processed whenever the student chooses to leave the University for the remainder of the term whether or not the student has completed a session. If the Withdrawal occurs after a session Add/Drop/Swap period ends and the session classes are not graded, OPUS will assign W grades. If the session classes have grades, OPUS will leave those grades unchanged. If the Complete Withdrawal process occurs before a session starts or prior to the end of a session Add/Drop/Swap period, classes will be dropped without penalty grades and will not appear on the transcript.

In conjunction with the complete withdrawal, students will either be withdrawn from Emory University via discontinuation or placed on a leave of absence.

- **Leave of Absence:** Students intending on returning to Emory at a later date will be placed on a Leave of Absence. For a period of time during a Leave of Absence, students may retain certain system accesses and other service privileges such as library access.
- **Withdrawn Student:** A withdrawn student is a student who is withdrawing from the University and does not expect to return. A withdrawn student retains their ability to log into OPUS, but other service privileges are terminated.

Once a school approves the withdrawal, the school liaison will submit the Complete Withdrawal via OnBase Workflow. The OnBase form will route to the University Registrar's Office for processing. Throughout the process, email notifications will be received in the Registrar's email, which prompt the different areas within the Registrar's Office that it is time for them to process their portion of the withdrawal.

- 1. **Compliance Queue** Compliance official will review form to ensure compliance.
- 2. **STSS Processing Queue**  STSS will process the withdrawal/LOA in OPUS.
- 3. **DMS Processing Queue**  DMS will make any necessary adjustment of data submitted to the NSC.

**\*Note:** Please ensure that Withdrawals are submitted via OnBase immediately upon notification of withdrawal. The University must stay within a 30-day compliance period from the moment a student notifies their school of their intent, through reporting to NSC. Please keep in mind that several individuals and steps are involved, so the process may take weeks to complete.

**This document contains instructions for Submitting a Complete Withdrawal form via OnBase Workflow.** 

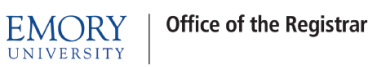

Y

**As of Fall 2020, multiple sessions exist for some schools. Please ensure that grades exist for previous completed sessions within the term and that the effective date is after the A/D/S deadline for the relevant term/session.**

#### **Withdrawal Processing Roles**

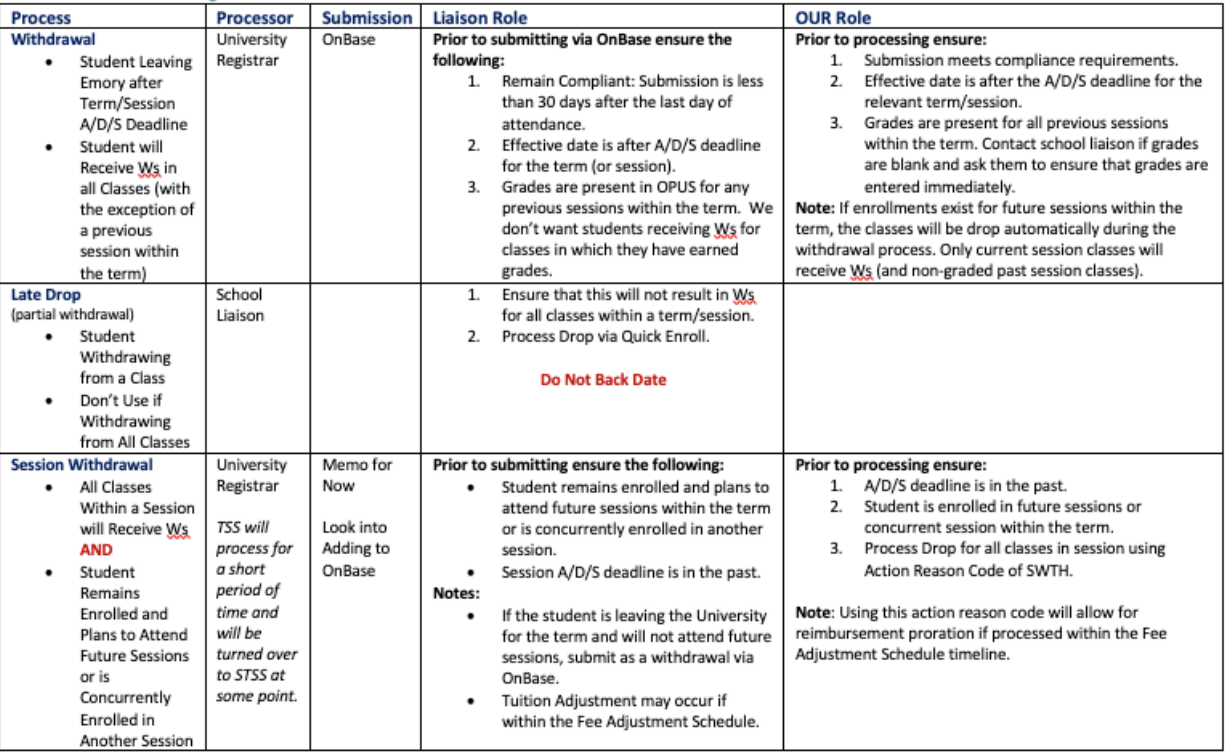

### **Complete Withdrawal/LOA OnBase Workflow – School Process**

To initiate a complete withdrawal or leave of absence for PeopleSoft processing, complete the OnBase Withdrawal/LOA form and submit it to the University Registrar through an OnBase Workflow process.

*Included in this documentation are instructions to:*

- ➢ *Initiate a New Form: pages 3 - 5*
- ➢ *Process a Form Returned by the Registrar: pages 6 - 7*
- ➢ *Track a Request in Progress: page 8*
- ➢ *Retrieve an Archived Form: page 8*

## **School Instructions for Initiating a New OnBase Complete Withdrawal/LOA Form**

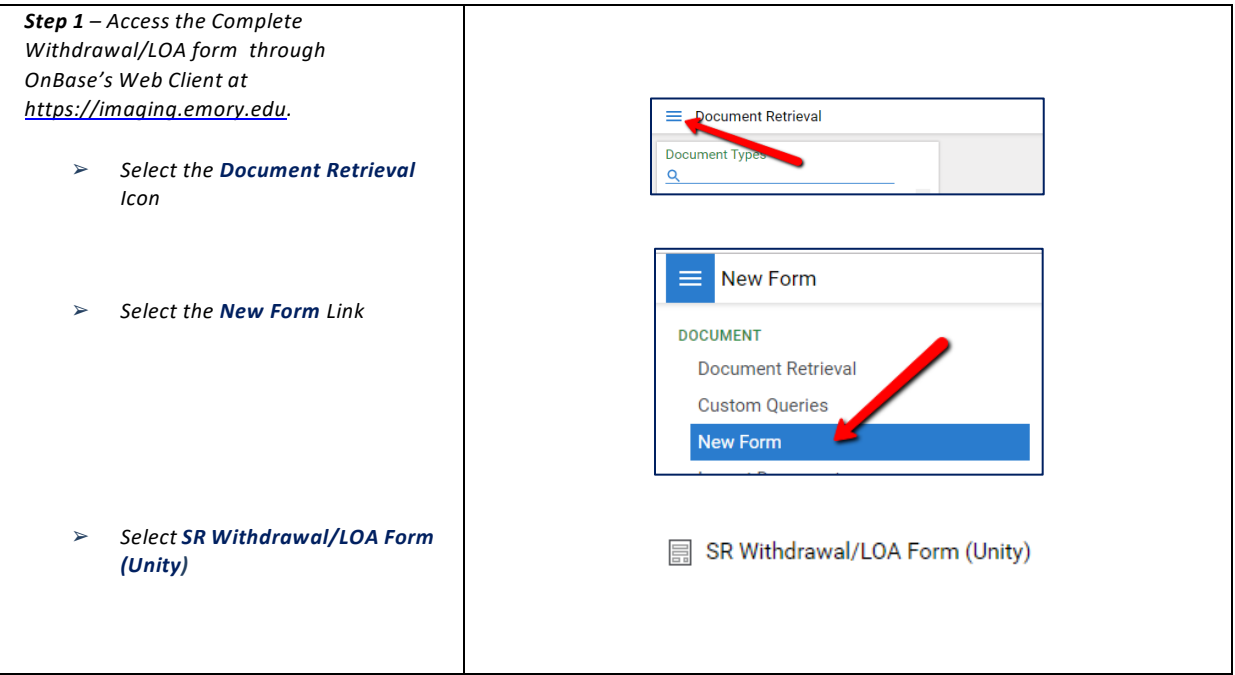

## **Office of the Registrar**

**EMORY UNIVERSITY** 

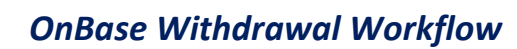

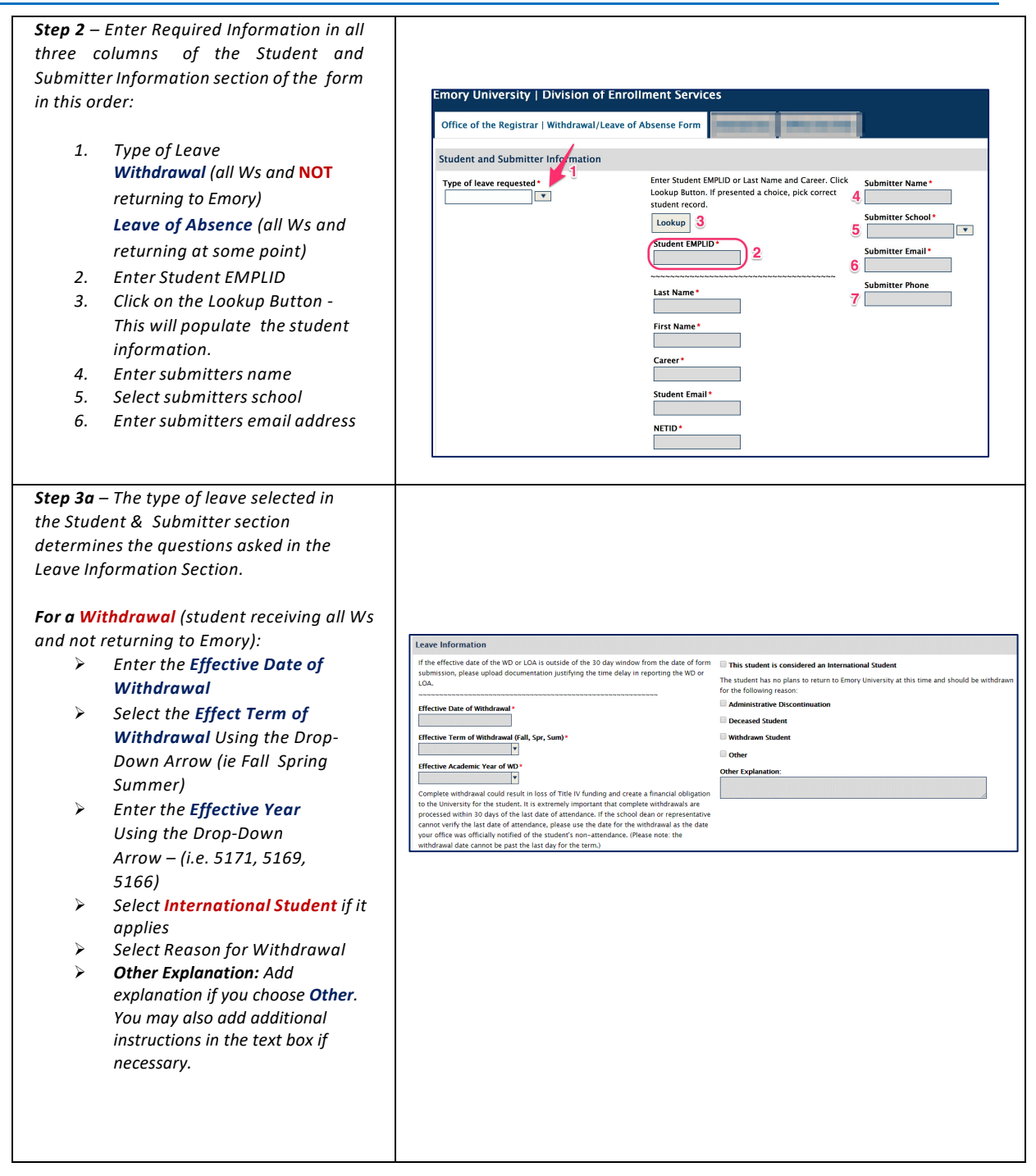

**EMORY** 

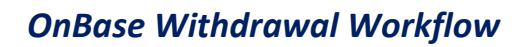

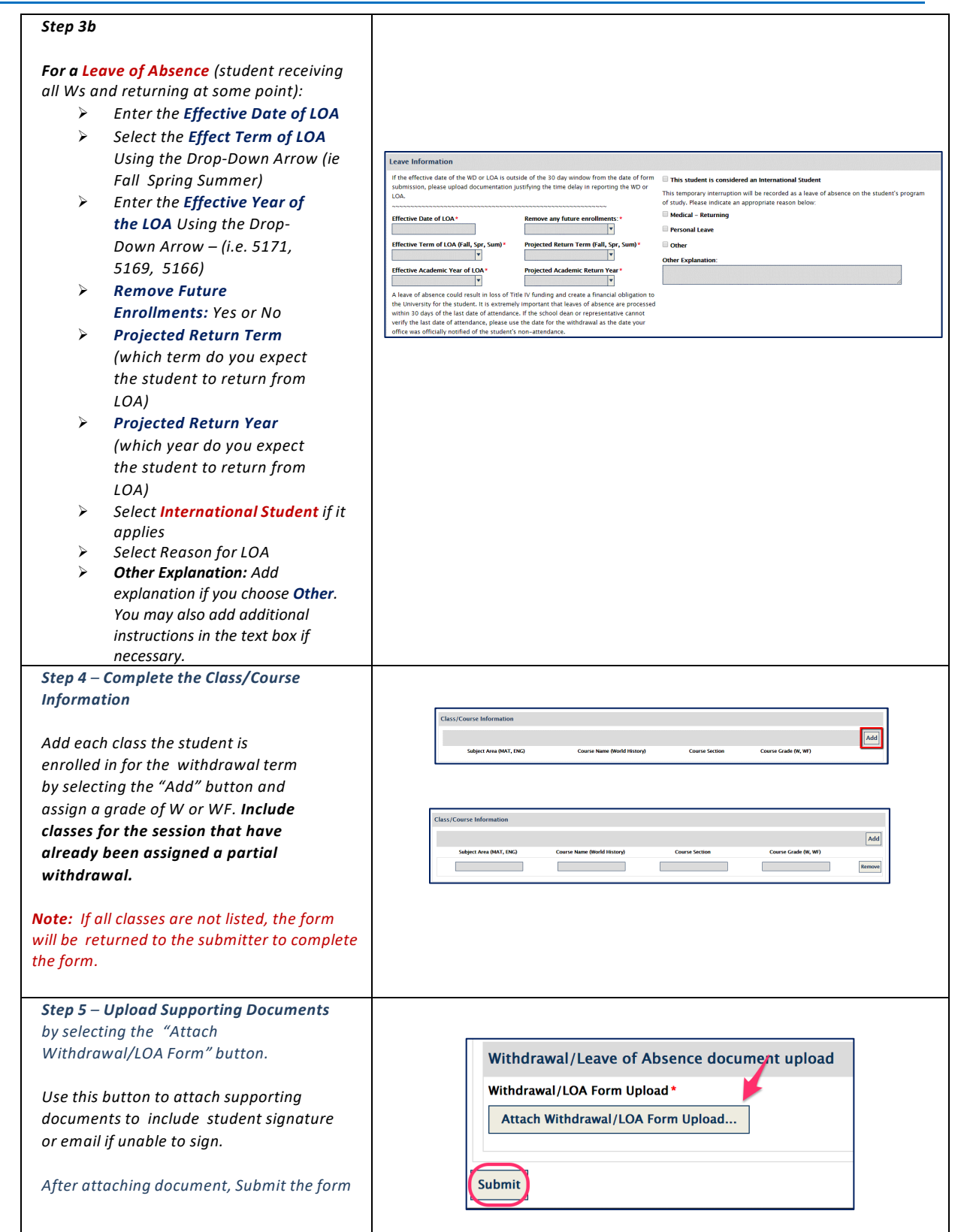

EMORY<br>UNIVERSITY

 $\left( \bigtimes \right)$ 

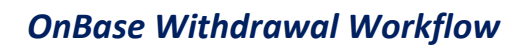

# **Processing a Form Returned by the University Registrar**

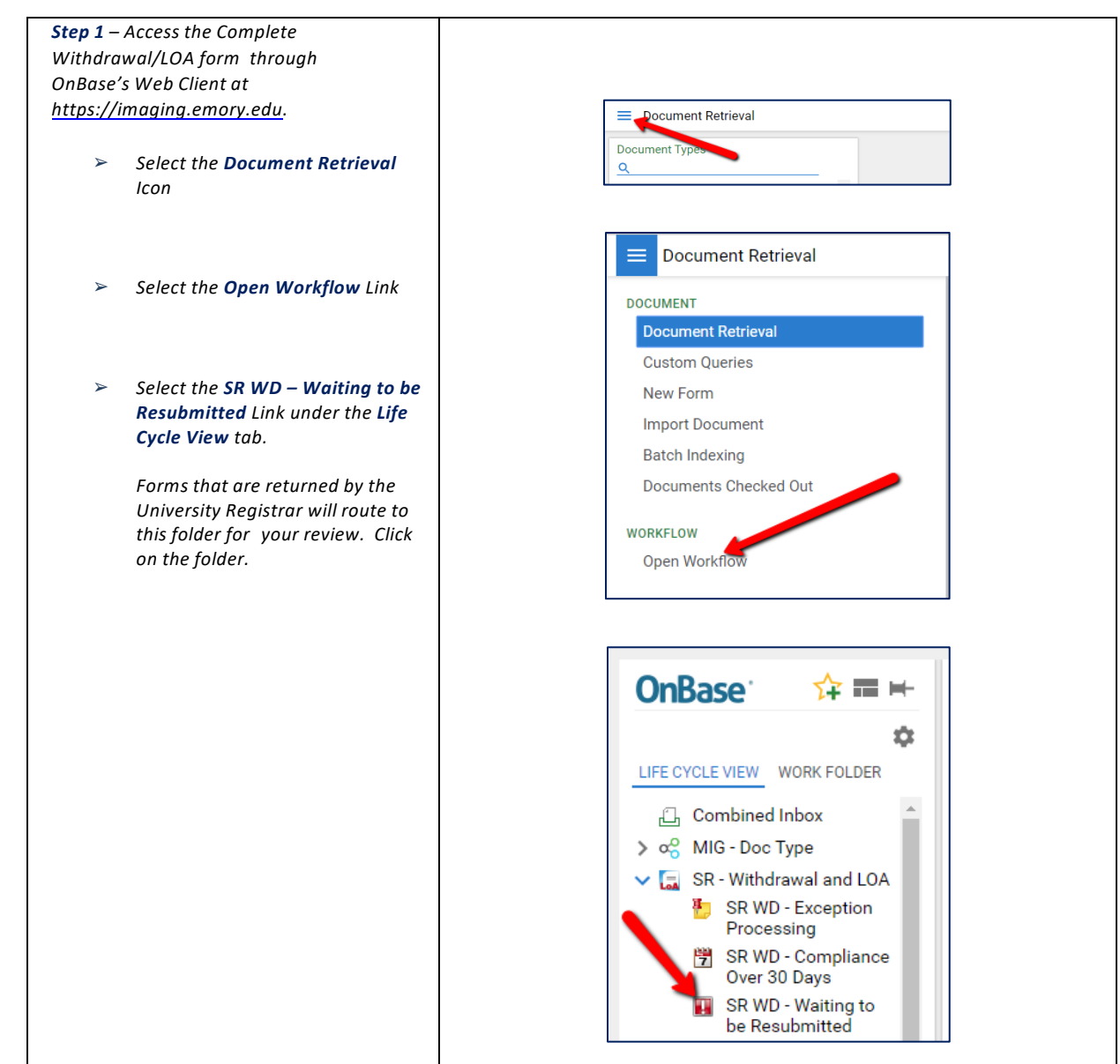

## **Office of the Registrar**

**EMORY UNIVERSITY** 

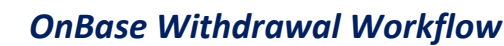

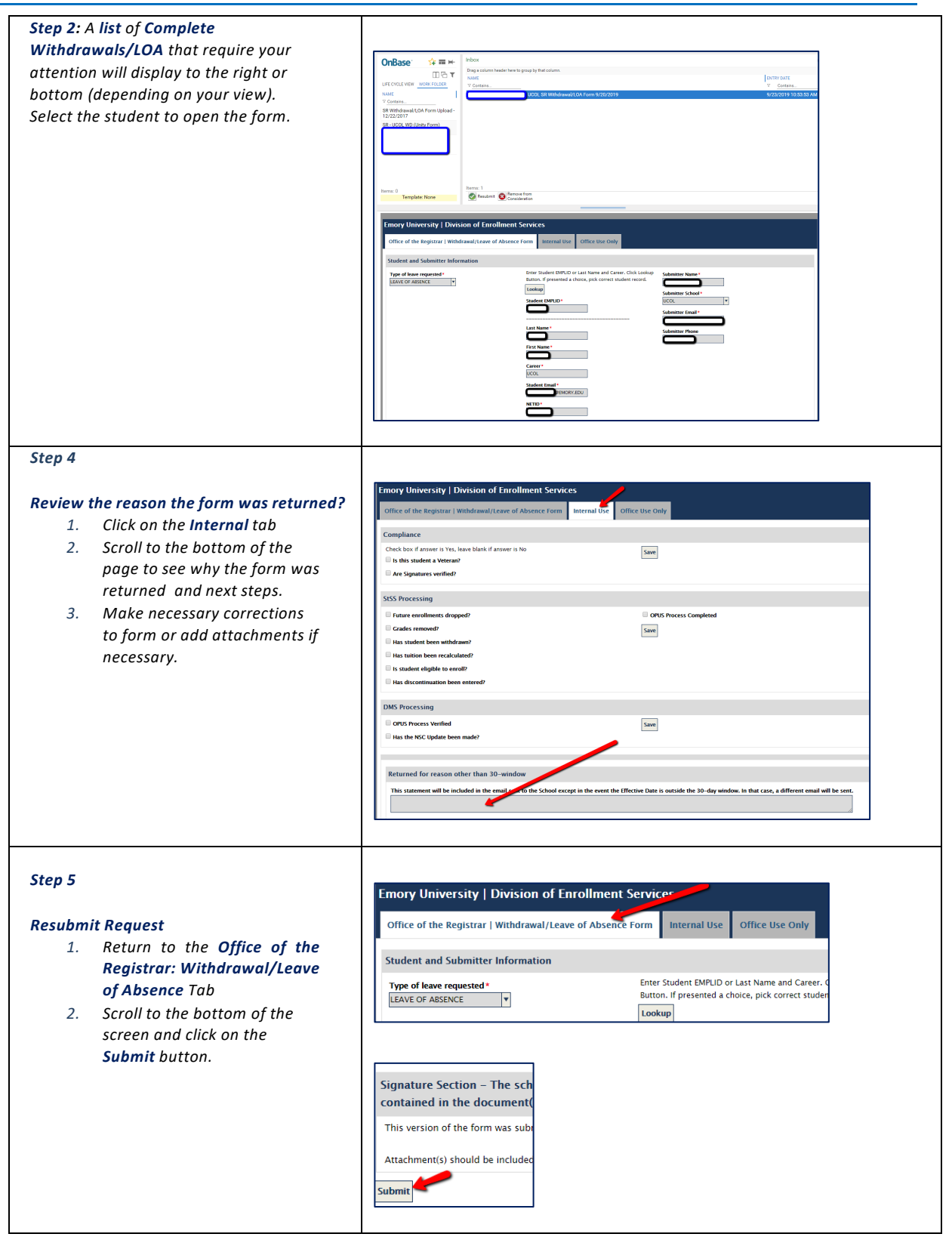

**EMORY** 

## **Tracking and Retrieving and Archived Complete Withdrawal/LOA Request**

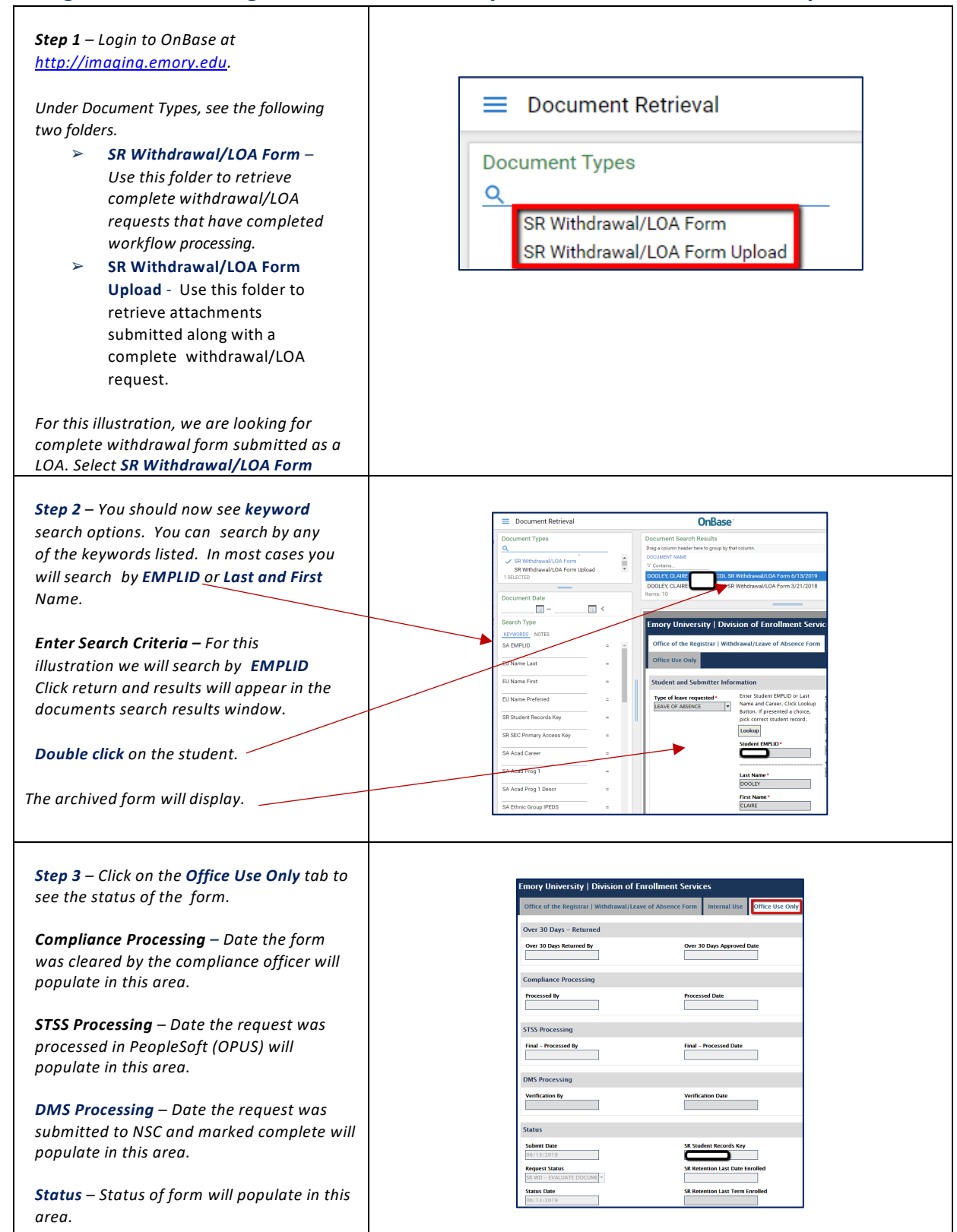